## Using our Open Data portal

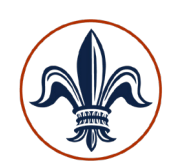

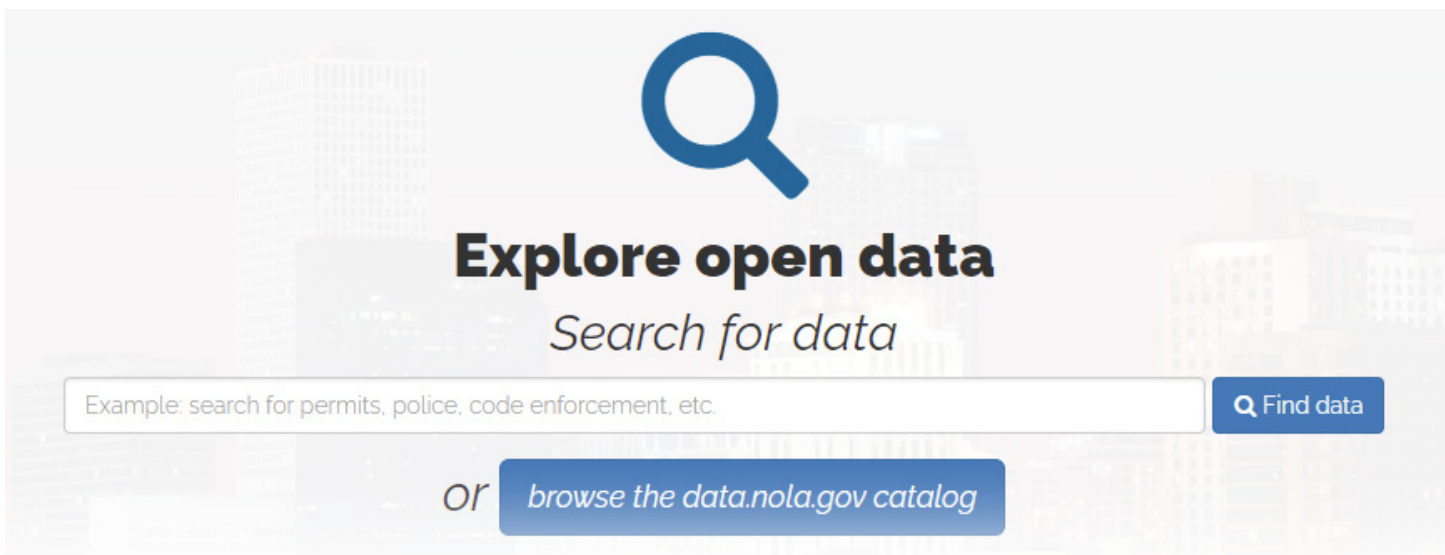

From **datadriven.nola.gov**, simply type what you are looking for in the "**Search for data**" box, or click "**browse the data.nola.gov catalog**."

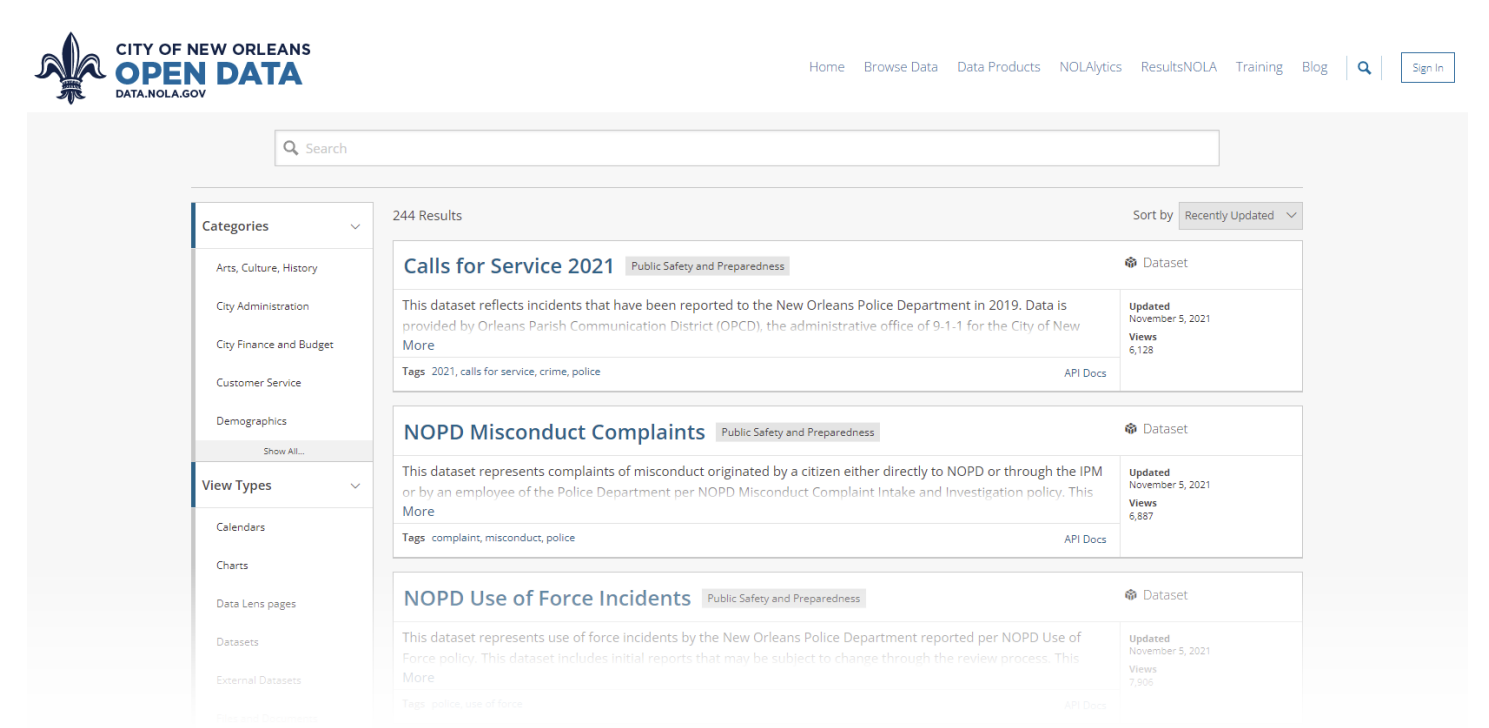

Datasets are organized by category, data type, department and tag. Datasets are sorted by "**Recently updated**" by default, but you can change that using the dropdown in the top right.

## Using our Open Data portal

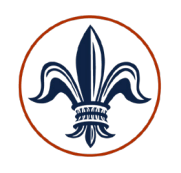

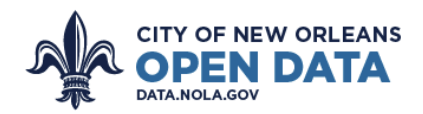

Home Browse Data Data Products NOLAlytics ResultsNOLA Training Blog | Q Sign In

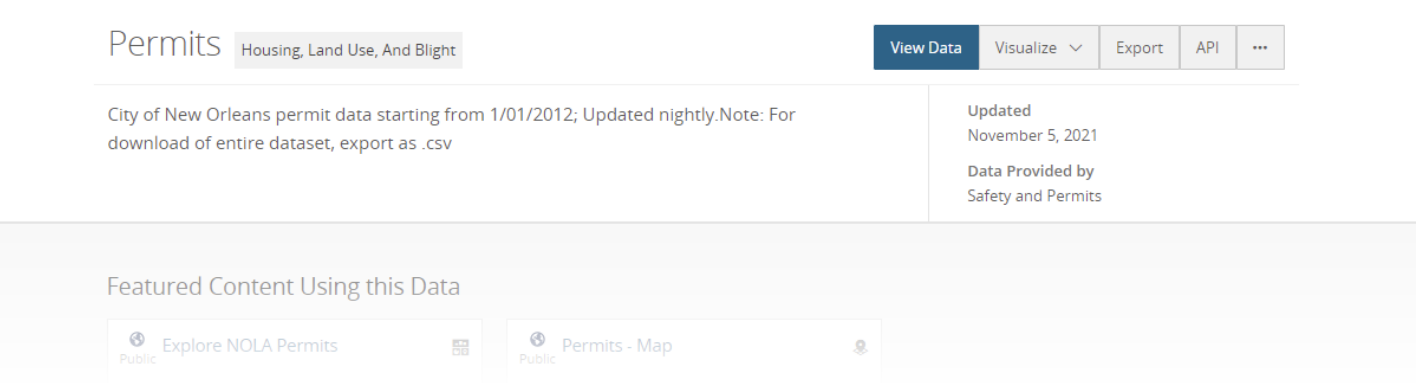

Choose a dataset to view the Primer page, which provides information about the dataset. Click "**View Data**" to view the actual dataset.

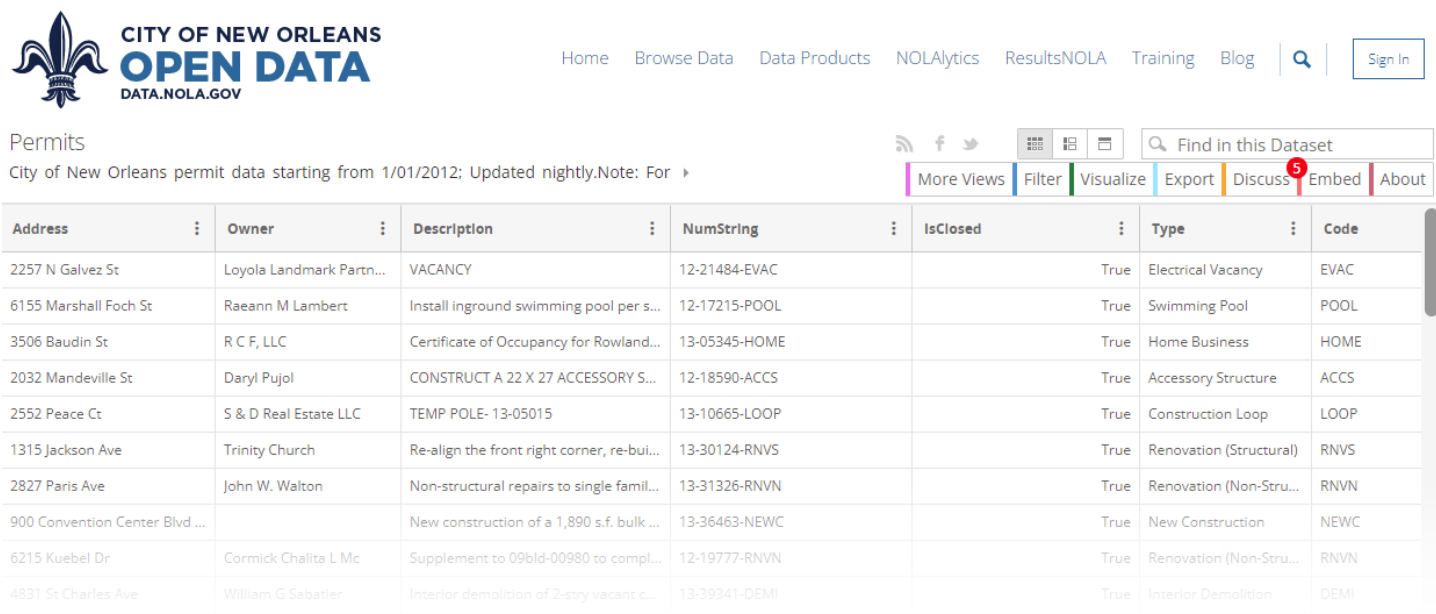

From here you can browse the data. You can filter the data by clicking "**Filter**" in the top right. To download, click "**Export**" and choose how you would like to download the data. You can even visualize the data by clicking "**Visualize**" and defining the dimensions and measure that you'd like to see!

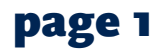